## **Первый шаг: загрузите видео в редактор.**

Для начала необходимо зайти в программу. Узнать её можно по иконке с белым фоном и чёрным рисунком. Ткните на неё.

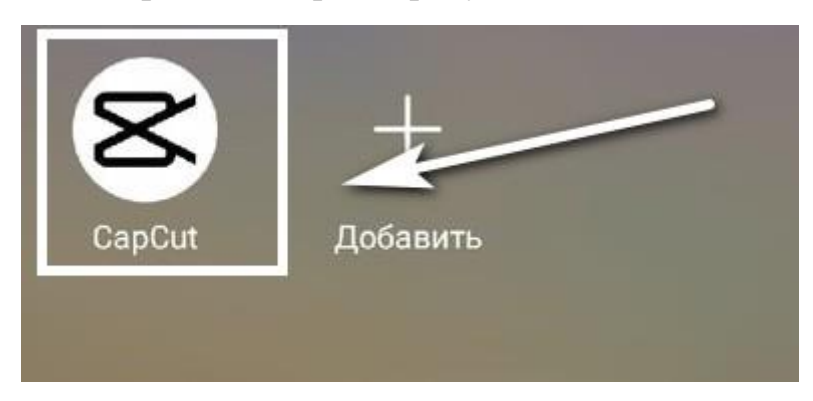

На главном экране программы вы увидите кнопку под названием «Новый проект». Нажмите на неё. Она откроет галерею вашего устройства.

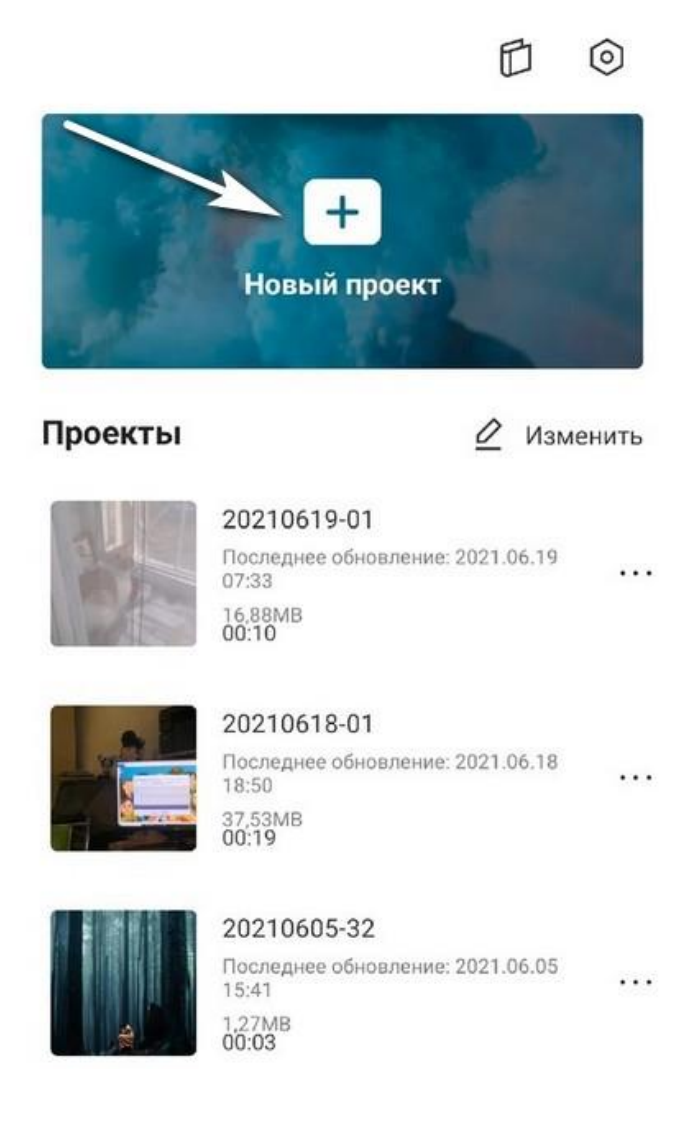

Теперь выберите клип, который хотите смонтировать.

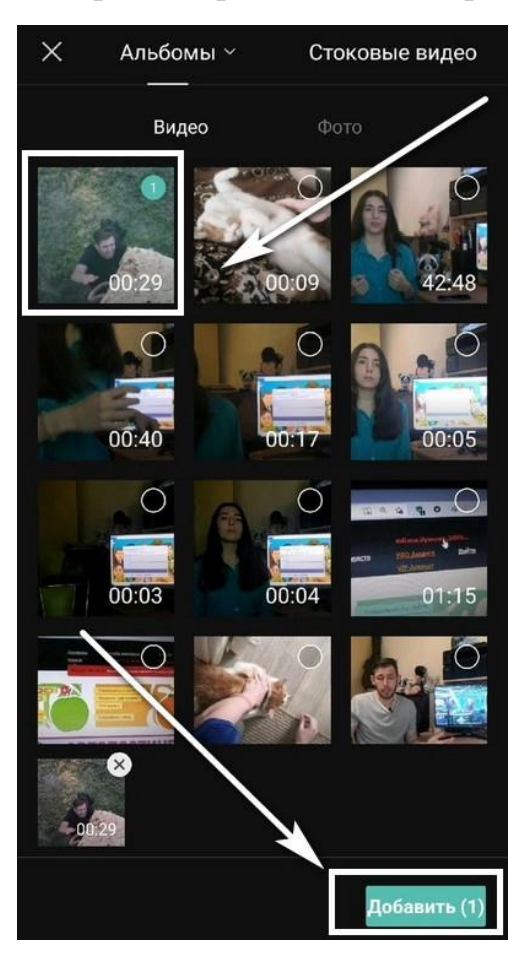

Для этого нажмите на кружочек, который находится в верхнем правом углу файла, а затем ткните на «Добавить».

Если вы хотите предварительно посмотреть материал, просто нажмите на него.

## **Второй шаг: Отредактируйте ролик**

Начальный этап любого монтажа – это нарезка. В CapCut осуществить это можно с помощью функции «Разделить». Она находится в группе инструментов «Изменить».

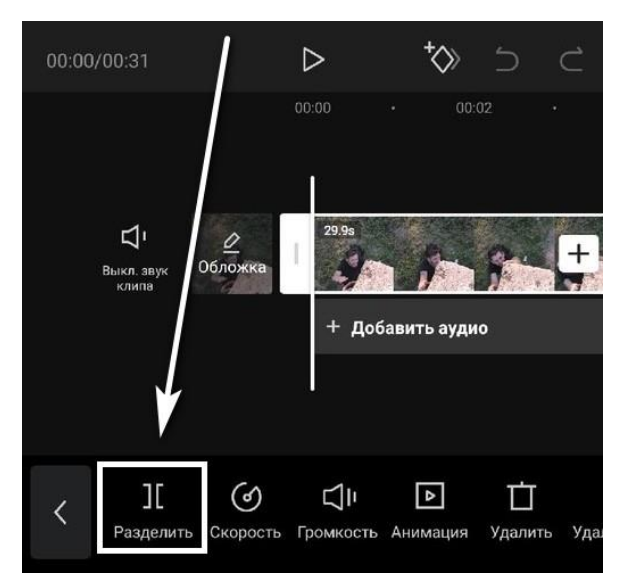

Выставите линию в том месте дорожки, где нужно сделать разделение и нажмите на инструмент. Затем выставите линию на том кадре, где ненужный кусочек ролика заканчивается. Получившиеся кадры можно удалить.

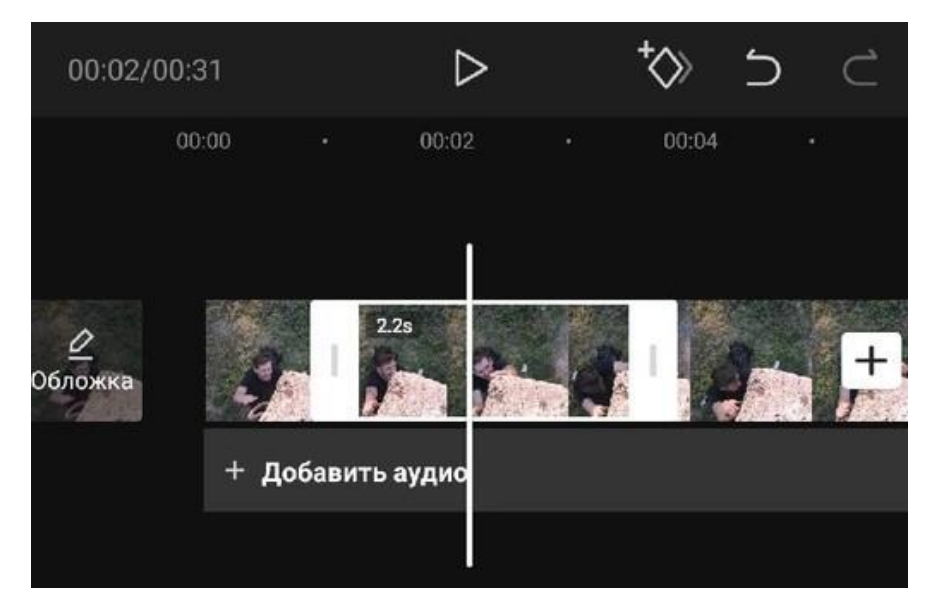

Далее необходимо провести цветокоррекцию. Для этого вам понадобится инструмент «Настроить»

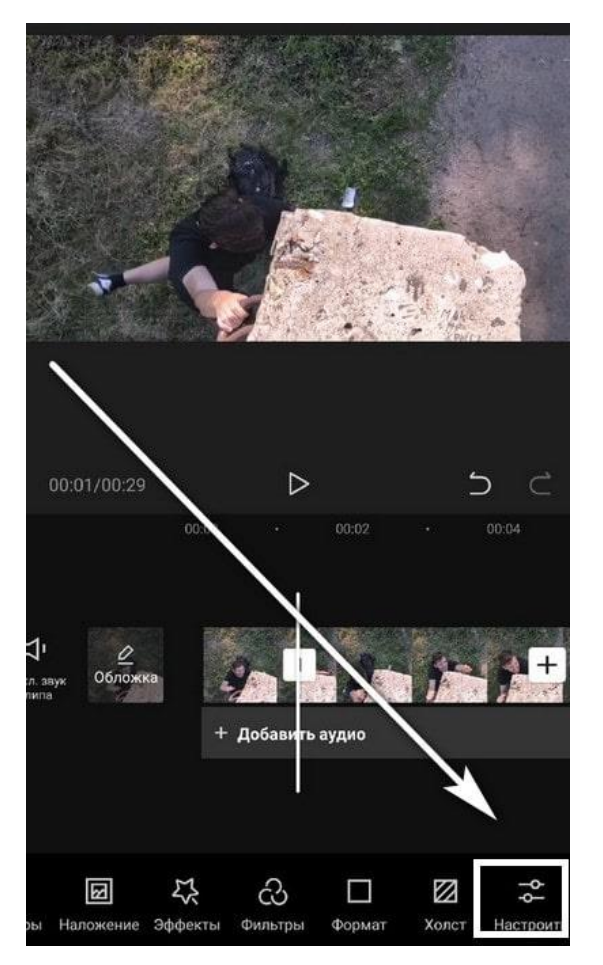

Вы можете выбрать готовый фильтр, но лучше подобрать параметры вручную. В зависимости от картинки настройте яркость, контраст, насыщенность, резкость и другие показатели.

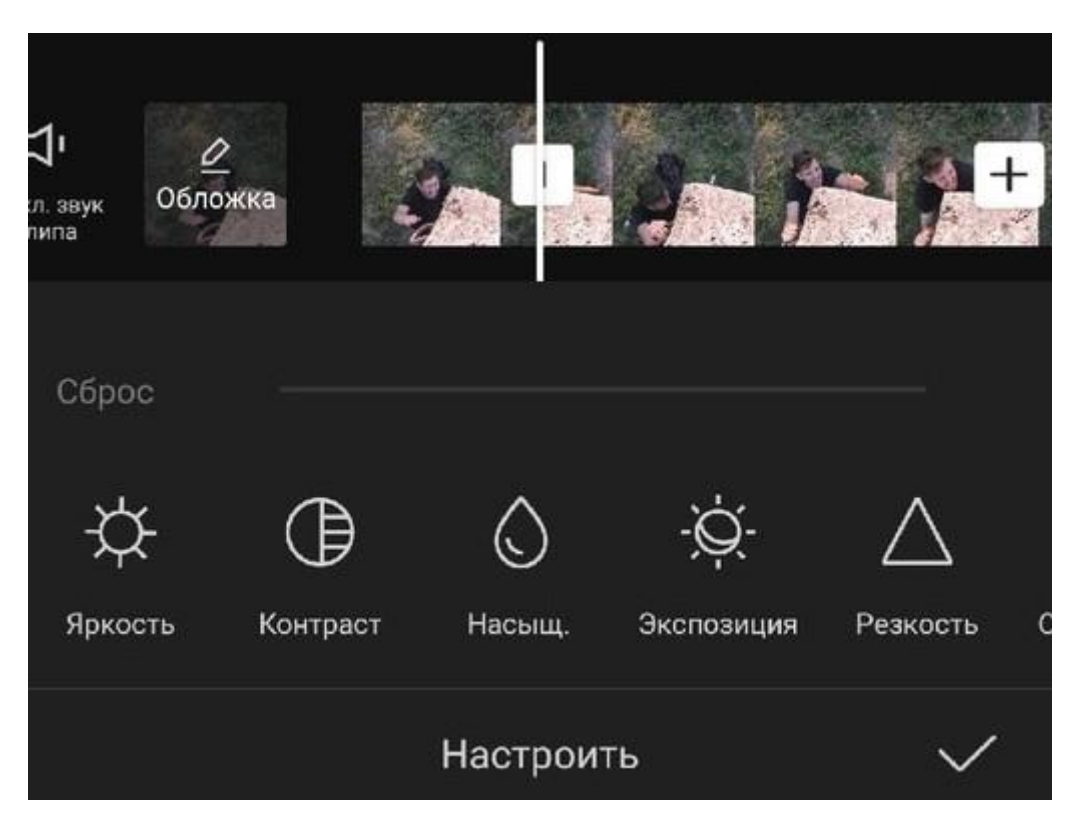

Последний этап – это наложение музыки. Для этого вам нужно воспользоваться инструментом «Звук».

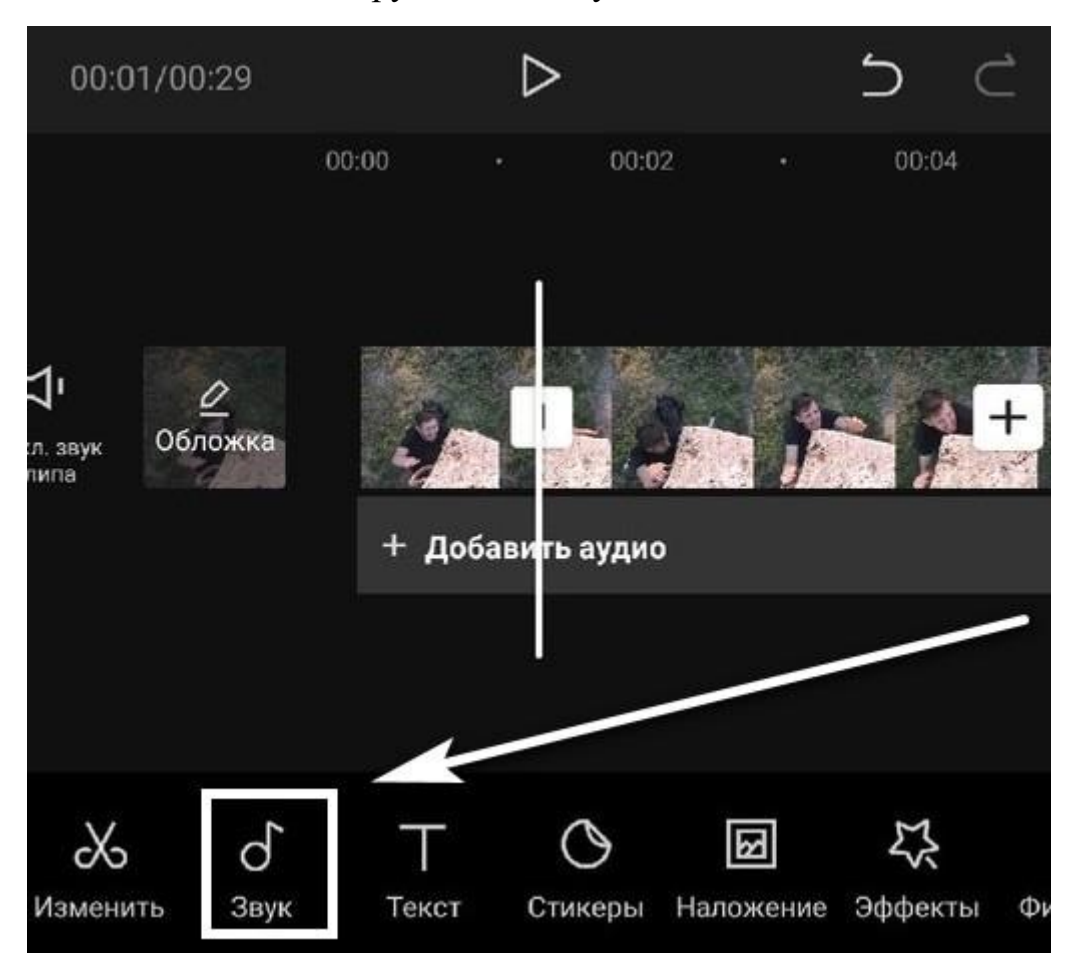

Внутри вы найдёте такие функции как звуки, эффекты, извлечение и озвучка. Выберите первую из них.

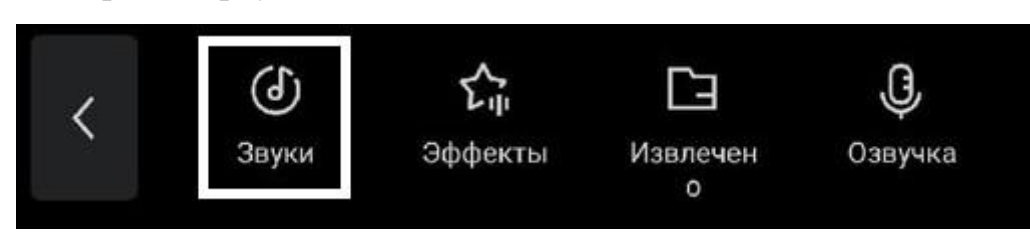

Теперь осталось найти подходящую композицию. Ткните на тематику, которая вас привлекает, прослушайте несколько треков и загрузите тот, который понравится больше всего.

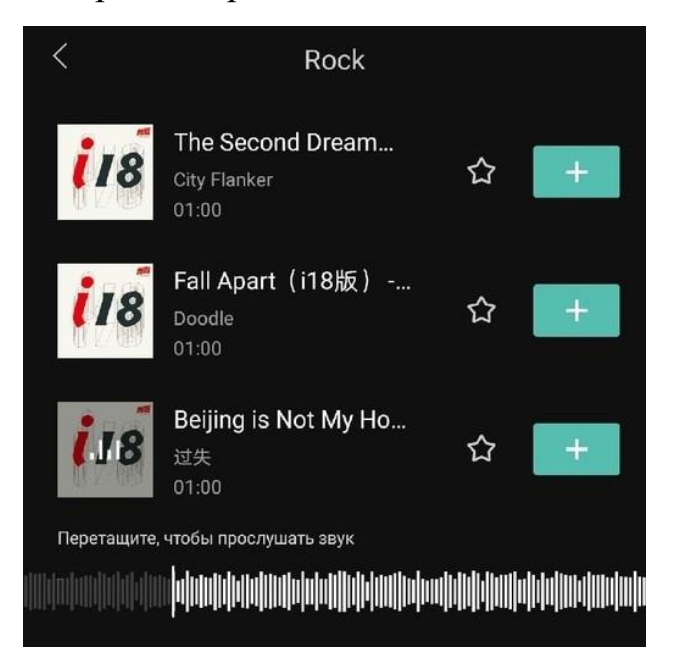

Также при необходимости можно добавить текст и другое оформление.

## **Третий шаг: Сохраните полученный результат**

Для этого нажмите на стрелочку, которая находится в правом верхнем углу экрана.

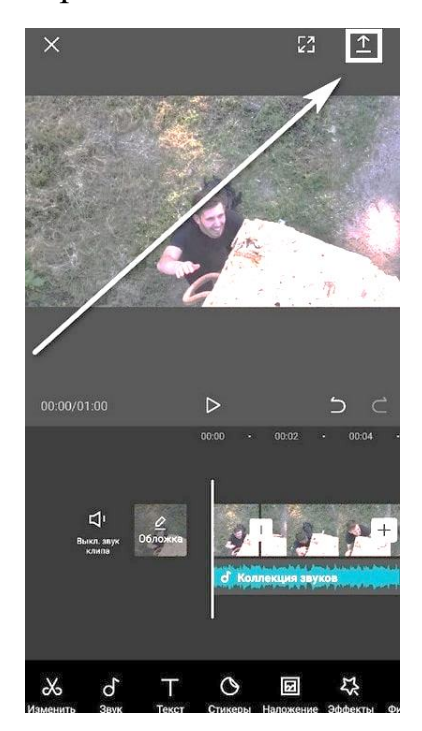

Редактор предложит настроить разрешение ролика и частоту кадров. Эти параметры лучше не игнорировать, потому что от них зависит качество готового контента и размер файла. После нужно нажать на «Экспорт»

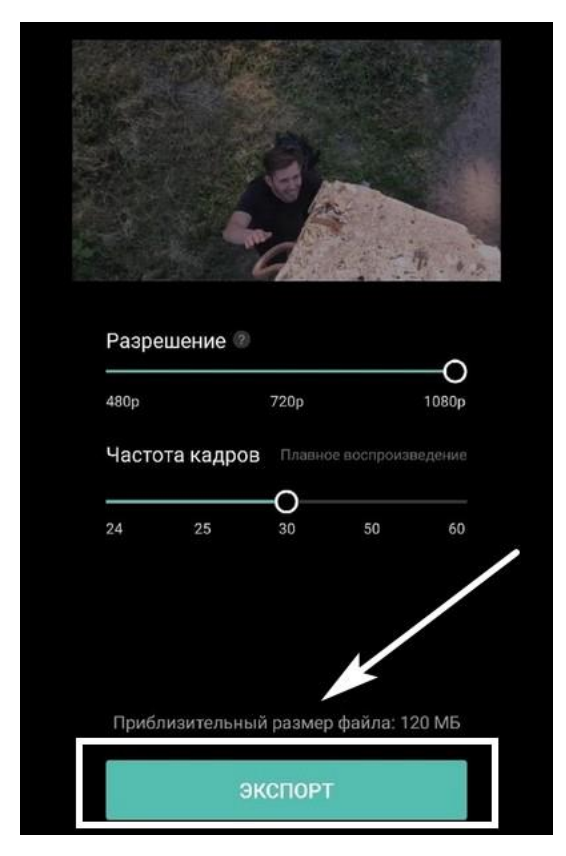

Теперь вы знаете как монтировать любые ролики и пользоваться программой CapCut. Благодаря большому количеству бесплатных инструментов, у вас будет много свободы для творчества.